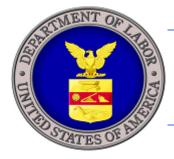

# **U.S. DEPARTMENT OF LABOR**

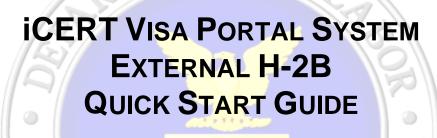

OFA

DSTA

U.S. Department of Labor Employment and Training Administration Office of Foreign Labor Certification 200 Constitution Ave., NW Washington, DC 20210

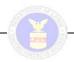

# INTRODUCTION

This *Quick Start Guide* was prepared for external users, i.e. Employers and Employer Representatives, to quickly navigate the iCERT Visa Portal System, including to:

- Create a new iCERT Account (new users)
- Modify an existing iCERT Account (existing users);
- Create an Associate Account
- Access your H-2B portfolio and begin a new ETA Form 9142

This guide does not describe all of the features of H-2B Case Creation and Case Submission, nor is it intended to replace the H-2B User Guide. For detailed information about H-2B features, refer to the H-2B User Guide (Found at iCERT.DOLETA.GOV- User Guides).

Users will have access to the following features:

| Feature           | Description                                                                                   |
|-------------------|-----------------------------------------------------------------------------------------------|
| Electronic Filing | Create and file an electronic ETA Form 9142, including the uploading of supporting documents. |
| Case Search       | Search and track all submitted and un-submitted cases.                                        |
| Withdraw          | Withdraw submitted ETA Form 9142 cases.                                                       |

#### Terms

Below is a list of terms used in this document:

| Terms | What it means                                                                                                    |
|-------|----------------------------------------------------------------------------------------------------|
| ETA   | Employment and Training Administration                                                                                                    |
| H-2B  | The labor certification program for Temporary Non-Agricultural workers                                                                                              |
| iCERT | The iCERT Visa Portal System – provides a single point-of-entry for employers, attorneys, and agents to file and track their employment-<br>based visa applications |

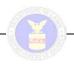

## **GETTING STARTED**

## Create a New iCERT account (new users):

If you are new to iCERT, you must create a new user account to access the electronic filing system in the H-2B program. The process is as follows:

1. Begin on the iCERT Home Page http://icert.doleta.gov

| UNITED DEPART                                                     |                            | F LABOR                |                            |                        | Enter E-r   | e to E-mail Updates Search ETA<br>mail Address SUBSCROBE Enter Search Term SEARC<br>Re Map   FAQs   Forms   About DOL   Contact Us   Españ |
|-------------------------------------------------------------------|----------------------------|------------------------|----------------------------|------------------------|-------------|----------------------------------------------------------------------------------------------------|
|                                                                   | Find Job 8.<br>Gareer Info | Business &<br>Industry | Workforce<br>Professionals | Grants 8.<br>Contracts | ETA Library | Foreign Labor Performance Regions &<br>Certification & Results States                                                                      |
| nployment and Trai<br>A.Home > ICERT Portal<br><b>Welcome t</b> e | 5                          |                        | Portal Sy                  | stem                   |             |                                                                                                    |
| Username:                                                         |                            |                        | New to the                 | iCERT System?          |             | ICERT CASE STATUS CHECK                                                                                                    |
| Password:                                                         | L                          | og in                  |                            | Portal Account *       |             | Enter up to 30 case numbers, one per line<br>(e.g., G-100-12345-123456)<br><u>Case Numbers</u>                                             |
| System Alerts                                                     |                            |                        | orms User Guid             |                        |             | t of Check Status                                                                                                    |
| H-2A PUBLI                                                        | C JOB RE                   | GISTRY                 | Advanced Searc             | h for Job Order        |             | FIND CURRENT FAQS                                                                                                    |
| Click on a Specific                                               | 11                         | rch H-2A Job Ord       |                            |                        |             | To find the latest Frequently Asked<br>Questions (FAQs) issued by the OFLC,<br><u>Click Here</u>                                           |
| 0                                                                 | RID                        |                        | MN                         | 2 4                    | W ME        | SEARCH for PREVAILING WAG                                                                                                    |
|                                                                   | NYT                        | N                      | F IA                       | MI PA                  | 5           | Select State                                                                                                    |
| 5                                                                 | UT                         | COT                    | (IL)                       | IN OH 192              | VT<br>NH    | Data Series and Source:                                                                                                    |
| CA                                                                | 12-                        |                        | KS MOZ                     | KY VA                  | MA          | Select Time Series                                                                                                    |
|                                                                   | AZ                         | 1 E                    |                            | TN NC                  | RI<br>CT    | Collection Type:                                                                                                    |
| CNMI                                                              |                            | NM L                   | AR                         | T SC                   | NJ          | All Industries                                                                                                    |
|                                                                   |                            |                        | TX MS                      | AL GA                  | MD          | C ACWIA Higher Education                                                                                                    |
| 9                                                                 | m                          |                        | LACT                       |                        | DE          | Area based on:                                                                                                    |
| GU                                                                | AK                         | - /                    | 1                          | - FL                   |             | County/Township                                                                                                    |
|                                                                   | 2                          |                        |                            | 7                      |             | C BLS Areas                                                                                                    |
| 1                                                                 | -15-                       | 10                     |                            | -                      |             | Area:                                                                                                    |
|                                                                   | /                          | н                      | I PR                       | VI                     |             | <u> </u>                                                                                                    |
|                                                                   |                            |                        |                            |                        |             | Occupation:                                                                                                    |
| Or - Select a state                                               | /territory from            | n the menu: Sta        | te: Select State           | -                      |             | V                                                                                                    |
| <ol> <li>Select a State;</li> </ol>                               |                            |                        |                            |                        |             | OR Enter a Keyword or Phrase:                                                                                                    |

Figure 1: iCERT Home page

- 2. Select the Create Your Portal Account Today link.
- 3. Accept the Authorized Access Statement.
- 4. Select the type of account you are registering for (Employer or Attorney/Agent).
- 5. Check the H-2B checkbox on the Visa programs to get access to the H-2B system.

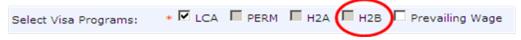

Figure 2: Visa Program Selection

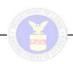

6. Complete all required information marked with "\*" under the tabs shown in Figure 3 then click on "Create Account."

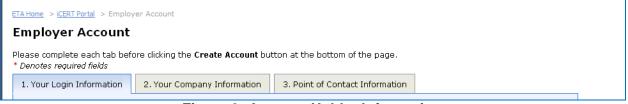

Figure 3: Account Holder Information

- 7. You will receive an e-mail asking you to activate your account. Please follow the instructions in the e-mail to log in to iCERT.
- 8. Once you are logged in select the H-2B tab to navigate to the H-2B Portfolio Summary.

#### Modify an Existing iCERT Account (existing users):

In order to access the H-2B electronic filing system, existing users will first need to add H-2B permissions to their account. Users should follow these steps:

- 1. Log in to the iCERT system using your existing account information.
- 2. Click on the My Account & Profiles tab to add H-2B to your account. This will enable you to file in the H-2B program.

| icert i                     | Portal          |                               |                                                                                     |                 | Welcome, BRIAN SMITH ( <u>loqout</u> ) |
|-----------------------------|-----------------|-------------------------------|-------------------------------------------------------------------------------------|-----------------|----------------------------------------|
| Portal Home LCA Pre         | vailing Wage    | H-2B My Account & Profiles    | Forms & Instructions                                                                |                 | <u>Contact Us</u>   <u>Help</u>        |
|                             |                 |                               |                                                                                     |                 |                                        |
| ETA Home > iCERT Portal > I | My Account & P  | rofiles > My Account          |                                                                                     |                 |                                        |
|                             |                 |                               |                                                                                     |                 |                                        |
| Please complete each tab l  | before clicking | the Save button at the bottor | n of the page.                                                                      |                 |                                        |
| * Denotes required fields   |                 |                               |                                                                                     |                 |                                        |
|                             |                 |                               |                                                                                     |                 |                                        |
| 1. Your Login Information   | 2. Your Com     | pany Information 3. Point of  | Contact Information                                                                 |                 |                                        |
| Your Login Informa          | ition           |                               |                                                                                     |                 |                                        |
| Select Visa Programs:       | * 🗹 LCA 🗖       | PERM 🗖 H2A 🕅 H2B 🕅 Pre        | vailing Wage                                                                        |                 |                                        |
| Last (Family) Name:         | * SMITH         |                               | Enter your Last (Family)                                                            |                 |                                        |
|                             |                 |                               | have only one name, en<br>in this field and enter "Fl<br>unknown) in the first name | IU" (first name |                                        |
|                             | * BRIAN         |                               | Enter vour First (Given)                                                            | Name If you     |                                        |
| First (Given) Name:         | * BRIAN         |                               | have only one name, en                                                              | ter the name    |                                        |
|                             |                 |                               | in the last name field an<br>"FNU" (first name unkno<br>field.                      |                 |                                        |
| Full Middle Name(s):        |                 |                               | Enter your full Middle Na<br>not have a middle name                                 |                 |                                        |
| Phone Number:               | * 202 020       | 2022 Ext.                     |                                                                                     |                 |                                        |
|                             |                 |                               |                                                                                     |                 |                                        |

Figure 4: My Account & Profiles Screen

- 3. Check the H-2B checkbox on Visa Programs, and click "Save".
- 4. Verify that the H-2B tab is now available on the top of the navigation tabs.

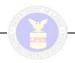

#### **Create an Associate Account**

To establish additional "associate" sub accounts, the account holder should follow these steps:

- 1. Select the "My Associate Accounts" tab
- 2. Click on the "Add New Associate" button at the bottom of the page to create a sub account. (This page also permits the primary account holder to search for existing associate accounts.)

| Parta Home       LCA       Prevailing Wage       H-2B       Wy Account & Profiles       Forms & Instructions         My Account {       Wy Account & Profiles       Hy Associate Accounts         ETA Home > ICERT Portal > My Account & Profiles > My Associate Accounts         My Associate Accounts         First Name:       Last Name:         Office/Department:       Associate Type:         Search       Reset         I = LCA       P PW         First Name A       Last Name         Office or Department       Associate Type         0       0         BRIAN       SMITH         TEST       EMPLOYEE                                                                                                    | (   |             | ) iCEI       | RT Port      | tal                 |                       |       |                  |              |          | Welcome, BRIAN | SMITH ( <u>logout</u>     |
|----------------------------------------------------------------------------------------------------|-----|-------------|--------------|--------------|---------------------|-----------------------|-------|------------------|--------------|----------|----------------|---------------------------|
| ETA Home > ICERT Portal > My Account & Profiles > My Associate Accounts          My Associate Accounts         First Name:       Last Name:         Office/Department:       Associate Type:         I = LCA       F PW         First Name Account       Search         Reset         I = LCA       F PW         First Name Account       Office or Department         0       0         BRIAN       SMITH         TEST       EMPLOYEE                                                                                                    |     | Portal      | Home LCA     | Prevailing V | Nage H-2B N         | ly Account & Profiles | Forms | s & Instructions |              |          | <u>c</u>       | Contact Us   <u>Hel</u> j |
| My Associate Accounts         First Name:       Last Name:         Office/Department:       Associate Type:         Search       Reset                                                                                                    |     |             |              |              | -                   |                       |       |                  |              |          |                |                           |
| First Name:       Last Name:         Office/Department:       Associate Type:         Image: Internet internet interne                                                      | _   |             |              |              | unt & Profiles > My | Associate Accounts    |       |                  |              |          |                |                           |
| Office/Department:     Associate Type:       Image: Constraint of the second second sec | -   | Ty As       | Sociate Acco |              |                     |                       |       |                  |              |          |                |                           |
| Search       Reset <ul> <li># LCA</li> <li># PW</li> <li>First Name              <ul> <li>Last Name</li> <li>Office or Department</li> <li>Associate Type</li> <li>Image: Search</li> <li>Image: Search</li> <li>Reset</li> <li>Search</li> <li>Reset</li> <li>Image: Search</li> <li>Image: Search</li></ul></li></ul>                                                                                                    |     | First I     | Name:        |              |                     |                       |       | Last Name:       |              |          |                |                           |
|                                                                                                    |     | Office      | /Department  | :            |                     |                       |       | Associate Type   | 2:           |          |                |                           |
|                                                                                                    | -   |             |              |              |                     |                       |       |                  |              |          | Search         | Reset                     |
| □     0     0     BRIAN     SMITH     TEST     EMPLOYEE                                                                                                    |     |             | #104         | # DW         | First Name          | Lact                  | Name  |                  | Office or De | nartment |                | 10001                     |
|                                                                                                    | 1.5 |             |              |              |                     |                       |       |                  |              | portment |                |                           |
|                                                                                                    | _   |             |              |              |                     |                       |       | 10 1 Row(s)      |              |          |                |                           |
| Lait Disable Add New Associate                                                                                                    |     | <b>E</b> 12 |              |              |                     | 14 4 [·               | r 71  |                  |              |          |                |                           |
|                                                                                                    |     | Edit        | Disable      | Add New A    | ssociate            |                       |       |                  |              |          |                |                           |
|                                                                                                    |     |             |              |              |                     |                       |       |                  |              |          |                |                           |

Figure 5: Creating an Associate Account

3. Select "My Associate Accounts" tab to establish account holder permissions for the associate account. This page will allow you to determine the level of access for your sub account holders, including whether they can create an application, submit, withdraw, view and pre-fill a specific type of application. See Figure 6.

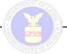

|                                                                                                    | ailing Wage H-28 M                                                                                           |                                                                                                    | Forms & Instructions                                                                                                    | Contact Us   He |
|----------------------------------------------------------------------------------------------------|----------------------------------------------------------------------------------------------------|----------------------------------------------------------------------------------------------------|----------------------------------------------------------------------------------------------------|-----------------|
| Account   My Attorney Profi<br>Home > ICERT Portal > My                                                                                                    |                                                                                                    |                                                                                                    |                                                                                                    |                 |
| sociate Account                                                                                                    |                                                                                                    |                                                                                                    |                                                                                                    |                 |
| ase complete each tab be                                                                                                    | fore clicking the Save b                                                                                     | utton at the bottom                                                                                                    | of the page.                                                                                                    |                 |
| enotes required fields                                                                                                    |                                                                                                    |                                                                                                    |                                                                                                    |                 |
| sociate Information                                                                                                    |                                                                                                    |                                                                                                    |                                                                                                    |                 |
| Associate Type:                                                                                                    | Select Associate Type                                                                                        | *                                                                                                    | Please select an Associate Type.                                                                                                    |                 |
| .ast (Family) Name: *                                                                                                    | [                                                                                                    |                                                                                                    | Enter Last (Family) Name. If only one<br>name, enter the name in this field and<br>enter "FNU" (first name unknown) in<br>the first name field. |                 |
| first (Given) Name: *                                                                                                    | ſ                                                                                                    |                                                                                                    | Enter First (Given) Name. If only one<br>name, enter the name in the last name<br>field and enter "FRU" (first name<br>unknown) in this field.  |                 |
| ull Middle Name(s):                                                                                                    | E                                                                                                    |                                                                                                    | Enter full Middle Name. If no middle<br>name, "N/A" will be inserted into all<br>forms created.                                                 |                 |
| Department: +                                                                                                    | [                                                                                                    |                                                                                                    |                                                                                                    |                 |
| Phone Number:                                                                                                    |                                                                                                    | Ext.                                                                                                    |                                                                                                    |                 |
| ax Number:                                                                                                    |                                                                                                    |                                                                                                    |                                                                                                    |                 |
| Imail: •                                                                                                    | E                                                                                                    |                                                                                                    | Email Address will be the login<br>Username and will also be used to<br>send the password if forgotten.                                         |                 |
| Confirm Email: +                                                                                                    | ſ                                                                                                    |                                                                                                    | 1                                                                                                    |                 |
| Secret Question: +                                                                                                    | Select Secret Question                                                                                       |                                                                                                    |                                                                                                    |                 |
| Secret Answer: +                                                                                                    |                                                                                                    |                                                                                                    |                                                                                                    |                 |
| View Main Account Hold                                                                                                    |                                                                                                    | @ Yes C                                                                                                    | No                                                                                                    |                 |
| Allow LCA Access/Permis                                                                                                    | isions *                                                                                                    | G Yes C                                                                                                    | No                                                                                                    |                 |
| Application Creation                                                                                                    | View All Account                                                                                             |                                                                                                    |                                                                                                    |                 |
| Application Submission                                                                                                    | Pre-fill Applicati                                                                                           | ons with Main Accoun                                                                                                    | t Profiles                                                                                                    |                 |
| Allow Prevailing Wage Ad                                                                                                    |                                                                                                    | e Yes C                                                                                                    | No                                                                                                    |                 |
|                                                                                                    | View All Account                                                                                             | t Applications<br>ons with Main Accoun                                                                                                    | - Destiling                                                                                                    |                 |
| Application Creation                                                                                                    |                                                                                                    |                                                                                                    |                                                                                                    |                 |
| Application Creation<br>Application Submission<br>Application Withdrawal                                                                                                    | Redeterminatio                                                                                               | n Request Submission                                                                                                    |                                                                                                    |                 |
| Application Submission                                                                                                    |                                                                                                    |                                                                                                    |                                                                                                    |                 |
| Application Submission     Application Withdrawal     Allow PERM Access/Perm                                                                                                    | lissions •                                                                                                   | e yes                                                                                                    |                                                                                                    |                 |
| Application Submission                                                                                                    | ilssions *<br>F View All Account                                                                             | e yes                                                                                                    | n<br>No                                                                                                    |                 |
| Application Submission     Application Withdrawal     Application Creation     Application Creation     Application Submission     Application Withdrawal     Application Withdrawal                                                                                                    | Issions -<br>View All Accour<br>Pre-fill Appliatio                                                           | C Yes C<br>it Applications<br>ins with Main Account                                                                                       | n<br>No<br>Profiles                                                                                                    |                 |
| Application Submission     Application Withdrawat     Application Withdrawat     Application Withdrawat     Application Creation     Application Withdrawal     Application Withdrawal     Mow H2A Access/Permit     Application Creation                                                                                                    | View All Account                                                                                             | C yes C<br>t Applications<br>ms with Main Account<br>C yes C<br>t Applications                                                            | n<br>No<br>Profiles<br>No                                                                                                    |                 |
| Application Submission     Application Withdrawal     Application Creation     Application Creation     Application Submission     Application Withdrawal     Application Withdrawal                                                                                                    | View All Account                                                                                             | C Yes C<br>it Applications<br>ins with Main Account                                                                                       | n<br>No<br>Profiles<br>No                                                                                                    |                 |
| Application Submission     Application Withdrawal     Application Withdrawal     Application Creation     Application Creation     Application Withdrawal     Application Withdrawal     Application Creation     Application Creation     Application Submission                                                                                                    | Issions *<br>View All Accoun<br>Pre-fill Appliations<br>*<br>View All Accoun<br>Pre-fill Appliations         | C yes C<br>t Applications<br>ms with Main Account<br>C yes C<br>t Applications                                                            | No<br>Profiles<br>Profiles                                                                                                    |                 |
| Application Submission     Application Withdrawat     Application Withdrawat     Application Withdrawat     Application Creation     Application Submission     Application Withdrawat     Application Submission     Application Submission     Application Withdrawat     Application Withdrawat     Application Withdrawat     Application Creation     Application Creation     Application Creation | View All Account<br>Pre-fill Appliations<br>View All Account<br>Pre-fill Appliations<br>Pre-fill Appliations | © yes © ;<br>t Applications<br>ns with Main Account<br>© yes © ;<br>t Applications<br>ns with Main Account<br>© yes © ;<br>t Applications | No<br>Profiles<br>Profiles                                                                                                    |                 |
| Application Submission<br>Application Withdrawal<br>New PERH Access/Perm<br>Application Creation<br>Application Submission<br>Application Withdrawal<br>Application Submission<br>Application Submission<br>Application Withdrawal                                                                                                    | View All Account<br>Pre-fill Appliations<br>View All Account<br>Pre-fill Appliations<br>Pre-fill Appliations | C Yes C ,<br>t Applications<br>ins with Main Account<br>C Yes C ,<br>t Applications<br>ins with Main Account<br>C Yes C ,                 | No<br>Profiles<br>Profiles                                                                                                    |                 |

Figure 6: Associate Account Permissions

#### Access your H-2B portfolio and begin a new ETA Form 9142

Once current or new users have access to the H-2B system, they may view their portfolio in full or summary format as shown in Figures 7 and 8 below. Once you have initiated one or more cases, these views will allow you to quickly determine the status of your cases in summary or detail format with specific notations assigned to categories of cases such as "Initiated," "In Process," etc. The Portfolio Details screen allows you to search by case number and other search criteria.

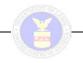

| icert P                                                                                        | ortal              | Welcome, BRIAN                                                                                                | I SMITH ( <u>logout</u> ) |  |  |  |  |  |  |  |
|------------------------------------------------------------------------------------------------|--------------------|----------------------------------------------------------------------------------------------------|---------------------------|--|--|--|--|--|--|--|
| Portal Home LCA Prevailing Wage H-2B My Account & Profiles Forms & Instructions Contact Us   1 |                    |                                                                                                    |                           |  |  |  |  |  |  |  |
| H-2B Portfolio Summary   H-2B                                                                  | 8 Portfolio Detail | s                                                                                                    |                           |  |  |  |  |  |  |  |
| ETA Home > iCERT Portal                                                                        |                    |                                                                                                    |                           |  |  |  |  |  |  |  |
| H-2B: Portfolio Su                                                                             | nmary              |                                                                                                    |                           |  |  |  |  |  |  |  |
| Case Status                                                                                    | Total Cases        | Brief Description                                                                                             |                           |  |  |  |  |  |  |  |
| Initiated                                                                                      | <u>26</u>          | Applications started but not submitted for processing                                                         |                           |  |  |  |  |  |  |  |
| In Process                                                                                     | <u>9</u>           | Applications submitted for processing, under OFLC review                                                      |                           |  |  |  |  |  |  |  |
| In Process - Under RFI                                                                         | 2                  | Applications submitted for processing, under OFLC review, and issued a Request for Informat<br>(RFI) notice   | tion                      |  |  |  |  |  |  |  |
| Certified                                                                                      | 0                  | Applications certified for the requested number of workers and period of need                                 |                           |  |  |  |  |  |  |  |
| Certified - Expired                                                                            | 0                  | Validity period on certified applications have expired                                                        |                           |  |  |  |  |  |  |  |
| Partially Certified                                                                            | 0                  | Applications certified for only a part of the rquested number of workers and/or period of need                | đ                         |  |  |  |  |  |  |  |
| Partially Certified - Expired                                                                  | 0                  | Applications denied                                                                                           |                           |  |  |  |  |  |  |  |
| Denied                                                                                         | 0                  | Applications denied termporary labor certification                                                            |                           |  |  |  |  |  |  |  |
| Withdrawn                                                                                      | <u>3</u>           | Applications withdrawn based on employer's request                                                            |                           |  |  |  |  |  |  |  |
| Rejected                                                                                       | 0                  | Applications rejected for processing due to the debarment/disbarment of either the employe attorney, or agent | r,                        |  |  |  |  |  |  |  |
| Other Case Status                                                                              | 1                  | Applications voided by OFLC(e.g. duplicate submission)                                                        |                           |  |  |  |  |  |  |  |
| Begin New ETA Form 9142                                                                        | Public E           | Burden Statement                                                                                              |                           |  |  |  |  |  |  |  |

## Figure 7: Portfolio Summary Screen

| orta       | Home LCA Pr                | evailing Wage    | H-2B My /    | Account & Pr | ofiles Forms & Ir | structions                     |               |     |              | Contact Us   H |
|------------|----------------------------|------------------|--------------|--------------|-------------------|--------------------------------|---------------|-----|--------------|----------------|
|            |                            | -2B Portfolio De | tails        |              |                   |                                |               |     |              |                |
| Ho         | me > iCERT Portal          |                  |              |              |                   |                                |               |     |              |                |
| I-2E       | : Portfolio Details        |                  |              |              |                   |                                |               |     |              |                |
| Cas        | e Number:                  |                  |              |              |                   | Date Initiated:                | From          | mm  | /dd/yyyy To: | mm/dd/yyyy     |
| Emp<br>Bus | loyer Legal<br>iness Name: |                  |              |              |                   | Date Submitte                  | d: From       | mm  | /dd/yyyy To: | mm/dd/yyyy     |
| Cas        | e Status:                  | All              |              | •            |                   | State of Intend<br>Employment: | led           |     |              | •              |
|            |                            |                  |              |              |                   | Adv                            | anced Search: |     | Search       | Reset          |
|            | Case Number                | Date Initiated   | Date Submitt | Status       | Employer Legal Na | Job Title                      | Work Dates    | Ow  | Summary      | Attachments    |
|            | H-400-12122-6504           | 2012-05-01       | 05/01/2012   | In Process   | Optics            | Tester of Sys                  | 12/25/2012    | YES | 74           | Ū              |
|            | <u>T-400-12093-2212</u>    | 2012-04-02       |              | Initiated    |                   |                                |               | YES | 7            |                |
|            | <u>T-400-12184-0072</u>    | 2012-07-02       |              | Initiated    |                   |                                |               | YES | 74           |                |
|            | H-400-12062-3855           | 2012-03-02       | 03/02/2012   | Withdrawn    | Optics            | Tester                         | 12/25/2012    | YES | 1            | Ú              |
|            | H-400-12062-9825           | 2012-03-02       | 03/02/2012   | In Proces    | Optics            | Tester                         | 12/25/2012    | YES | 1            | Ú              |
|            | <u>T-400-12124-0602</u>    | 2012-05-03       |              | Initiated    |                   |                                |               | YES | ₹            |                |
|            | H-400-12065-6664           | 2012-03-05       | 03/05/2012   | In Process   | Optics            | Tester of Sys                  | 12/25/2012    | YES | 1            | Ū              |
|            | <u>T-400-12097-6930</u>    | 2012-04-06       |              | Initiated    |                   |                                |               | YES | 1            |                |
|            | <u>T-400-12097-5677</u>    | 2012-04-06       |              | Initiated    |                   |                                |               | YES | ₹            |                |
|            | <u>T-400-12097-0262</u>    | 2012-04-06       |              | Initiated    | Optics            | Tester of Sys                  | 12/25/2012    | YES | 7            |                |
|            |                            |                  |              | I4 4 1       | / 5 🕨 🔰 10        | <ul> <li>41 Row(s)</li> </ul>  |               |     |              |                |

Figure 8: Portfolio Details Screen

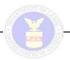

To begin a new ETA Form 9142 follow these steps:

- 1. Select the "Begin New ETA Form 9142" button from either the Portfolio Summary or Portfolio Details Page.
- 2. You will be directed to the first step of the preparation of Form 9142 as shown in Figure 9 below. Complete all required information marked with "\*" and click "Next".

| iCERT Portal                                                                                       |                                                                                                    | Welcome, BRIAN SMITH (logs                                        |
|----------------------------------------------------------------------------------------------------|----------------------------------------------------------------------------------------------------|-------------------------------------------------------------------|
| ortal Home LCA Prevailing Wage Ho                                                                  | 28 Hy Account & Profiles Forms & Instructions                                                                                                    | Contact.Us 1 t                                                    |
| Mirrie - HEBILT Pertal                                                                             |                                                                                                    |                                                                   |
| orm 9142 - Create New Cas                                                                          | Case NOT YET ASSIGNED (INITIATED)                                                                                                    |                                                                   |
|                                                                                                    | 6 7 8 9 10 11 12                                                                                                    |                                                                   |
| A-B C D E Fe                                                                                       | 6 7 8 9 10 11 17<br>Fb Fc G H I-J App. Dec                                                                                                    |                                                                   |
| You Are Here                                                                                       |                                                                                                    |                                                                   |
| lease read and review the filing instructions ca<br>the //www.foreignlaborcert.doleta.gov/. In acc | refully before completing the ETA Form 9142. A copy of the<br>ordence with Federal Regulations, incomplete or obviously in<br>ing this form non-electronically, <u>ALL</u> required field/items or | instructions can be found at<br>accurate applications will not be |
| entified by the Department of Labor. If submitt<br>empleted as well as any helds/items where a r   | ing this form non-electronically, ALL required fields/items of<br>esponse is conditional as indicated by the section ( § ) symb                                                                    | ontaining an asterick ( * ) must be<br>661.                       |
| A. Employment-Based Nonimmmigr                                                                     | ant Visa Information                                                                                                    |                                                                   |
| <ol> <li>Indicate the type of visa classification<br/>supported by this application:</li> </ol>    | • (H-28                                                                                                    | •                                                                 |
| 3. Temporary Need Information                                                                      |                                                                                                    |                                                                   |
| 1. Job Title                                                                                       | Forest Worker                                                                                                    | (?)                                                               |
| 2. SOC (ONET/OES) code                                                                             | * 19.4093 Search SOC/O'NET (OES) Code                                                                                                    | (?)                                                               |
| 3. SOC (ONET/OES) occupation title                                                                 | Forest and Conservation Technicians                                                                                                    | (?)                                                               |
| 4. Is this a full-time position?                                                                   | · @ yes                                                                                                    | (?)                                                               |
|                                                                                                    | C NO<br>(GLEAR)                                                                                                    |                                                                   |
| Period of Intended Employment                                                                      |                                                                                                    |                                                                   |
| 5. Begin Date                                                                                      | <ul> <li>[09/05/2012 ] (mm/dd/yyyy)</li> </ul>                                                                                                    | (?)                                                               |
| 6. End Date                                                                                        | * [09/05/2013] (mm/dd/vvvv)                                                                                                    | (7)                                                               |
| 7. Worker positions needed/basis for the                                                           | risa classification supported by this application                                                                                                    |                                                                   |
| Total Worker Positions Being Requested<br>for Certification:                                       | * [1                                                                                                    | 2                                                                 |
| Basis for the visa classification supported<br>(indicate the total workers in each applici         | by this application:<br>ble category based on the botal workers identified above)                                                                                                    |                                                                   |
| a. New employment                                                                                  | • [1                                                                                                    | (7)                                                               |
| B. Continuation of previously approved<br>employment without change with the<br>same employer      | • [0                                                                                                    | (?)                                                               |
| <ul> <li>c. Change in previously approved<br/>employment.</li> </ul>                               | * [0 ]                                                                                                    | (7)                                                               |
| d. New concurrent employment                                                                       | • [0                                                                                                    | 7                                                                 |
| e. Change in employer                                                                              | * [0                                                                                                    | (2)                                                               |
| f. Amended petition                                                                                | * [0                                                                                                    | (?)                                                               |
| 8. Nature of Temporary Need                                                                        | * Seasonal                                                                                                    | 7                                                                 |
| 9. Statement of Temporary Need                                                                     | * None at this time                                                                                                    | -                                                                 |
|                                                                                                    | (Remaining characters: 983)                                                                                                    | (?)                                                               |
|                                                                                                    |                                                                                                    |                                                                   |

Figure 9: Case Preparation